## **Zápis předmětů**

1. V menu "Student" [Obr.1](https://uit.opf.slu.cz/_media/navody:is61.png) zvolte v modrém pruhu "Závěr studia" a následně "Diplom" [Obr.2.](https://uit.opf.slu.cz/_media/navody:is62.png)

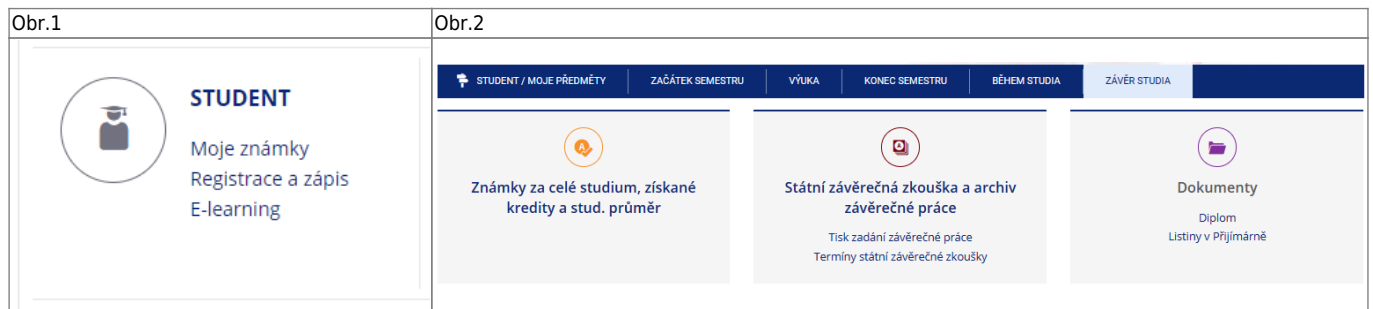

**2.** Na zobrazené stránce uvidíte informace o vytvořených elektronických dokumentech. Pokud v části "Diplom" nemáte ke stažení žádný dokument [Obr.3](https://uit.opf.slu.cz/_media/navody:is170.png), nebyl doposud připraven. Jakmile bude dokument podepsán a zveřejněn, je možno si jej stáhnout [Obr.4](https://uit.opf.slu.cz/_media/navody:is171.png).

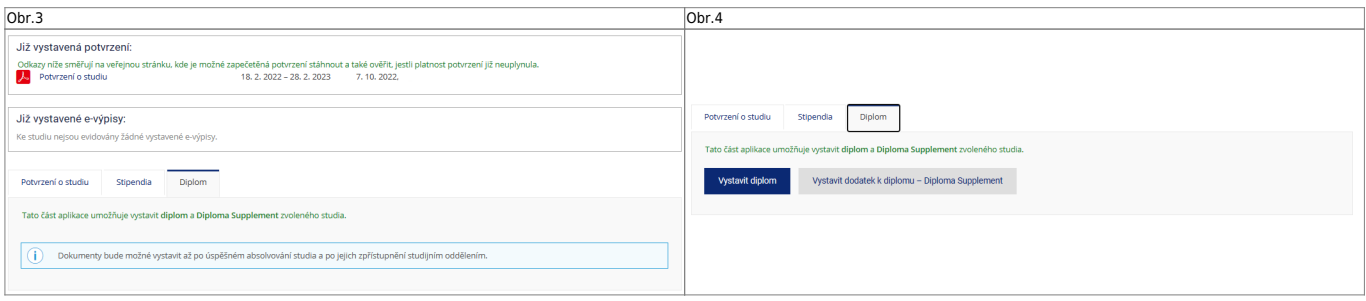

From: <https://uit.opf.slu.cz/>- **Ústav informačních technologií**

Permanent link: **<https://uit.opf.slu.cz/ediplom?rev=1715746573>**

Last update: **2024/05/15 04:16**

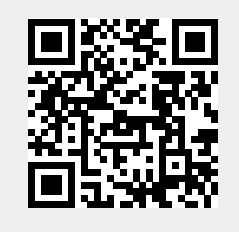